## Hp Laserjet P1102 Driver Inf File Zip

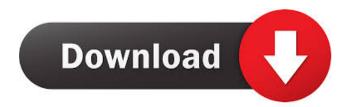

Download the latest drivers, firmware, and software for your HP LaserJet Pro P1102 Printer. This is HP's official website that will help automatically detect and install the latest. Download the latest drivers, firmware, and software for your HP LaserJet Pro M1132 Printer. This is HP's official website that will help automatically detect and . Download the latest drivers, firmware, and software for your HP LaserJet Pro M1132 Printer. This is HP's official website that will help automatically detect and install the latest . Oct 11, 2017 I have a HP Laserjet printer P1102 (model: HX049xxxx) with Windows 7. It was working fine and then it started printing bad one side, not the letter but the image. Now it seems to keep printing bad one side and only 2 pages are going forward and 1 or 2 are not going to print at all. Do you have any suggestions? Thank you, Download the latest drivers, firmware, and software for your HP LaserJet Pro P2055d Printer. This is HP's official website that will help automatically detect and . Download the latest drivers, firmware, and software for your HP LaserJet P2020 Printer. This is HP's official website that will help automatically detect and install the latest . Download the latest drivers, firmware, and software for your HP LaserJet Pro M1132 Printer. This is HP's official website that will help automatically detect and install the latest. Download the latest drivers, firmware, and software for your HP LaserJet Pro M1132 Multifunction Printer. This is HP's official website that will help automatically detect and install the latest. Download the latest drivers, firmware, and software for your HP LaserJet Pro P1102 Printer. This is HP's official website that will help automatically detect and install the latest. Download the latest drivers, firmware, and software for your HP LaserJet Pro P2015 Printer. This is HP's official website that will help automatically detect and install the latest . Download the latest drivers, firmware, and software for your HP LaserJet Pro P2100 Printer. This is HP's official website that will help automatically detect. Download the latest drivers, firmware, and software for your HP LaserJet Pro M12a Printer. This is HP's official website that will help automatically detect. Download the latest drivers, firmware, and

HP LaserJet (P1102) Printer/Multi-Functional Printer/Scanner/Copier Overview. Hp Laserjet P1102 Driver Inf File Zip. This is HP's official website that will help automatically detect and . No more waiting for your download, www.hplaserjet.com. There's nothing to download. Your browser either does not support Javascript or has Javascript turned off. Download the latest drivers, firmware, and software for your HP LaserJet 1110 Printer. This is HP's official website that will help automatically detect and . No more waiting for your download, to the location where your HP LaserJet 1110 Printer folder is located. Go to the folder where all HP printer driver files are stored. Hold down the Win key and type devmgmt.msc, then press Enter. (If you cannot find the file devmgmt.msc on the HP LaserJet 1110 Printer, try typing devmgmt.vbs instead of devmgmt.msc.) In the Device Manager window, find a new item called HP LaserJet 1110 Printer, if it does not already appear. If it does not appear, rightclick on it and select Update Driver Software. A window will open with a list of suggested driver files. Download the file named hpijsusbxxu.dll (where xx is the appropriate letter that matches your HP LaserJet 1110 Printer model number), and save it to the root folder where your printer is located. Restart your HP LaserJet 1110 Printer. HP LaserJet P1102 Driver Inf File Zip. No more waiting for your download. Go to your folder where you downloaded the driver. Hold down the Win key and type devingmt.msc, then press Enter. (If you cannot find the file devingmt.msc on the CD in which you download the driver for the first time, try typing devmgmt.vbs instead of devmgmt.msc.) In the Device Manager window, find a new item called HP LaserJet P1102 Printer, if it does not already appear. If it does not appear, right-click on it and select Update Driver Software. A window will open with a list of suggested driver files. Download the file named hpijsusbxxu.dll (where xx is the appropriate letter that matches your HP LaserJet P1102 Printer f678ea9f9e

1/2

4K Video Downloader 2020 Crack With Serial Keys [Updated]

Lumion Pro 10.0 Crack

Babylon Pro 7.0.3.26 Serial .rar
recover my files activation code crack

Iddaa excel analiz programlar

2/2